## **EUSKO JAURLARITZA**

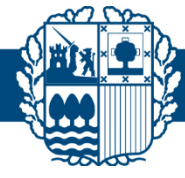

## **GOBIERNO VASCO**

## **Test de conexión a Webex**

Para probar la conexión y dejar preparado el ordenador para realizar videoconferencias con WEBEX: (en color rojo acciones a realizar)

**1- Paso**: Pon en el navegador la siguiente dirección: <https://www.webex.com/es/test-meeting.html>

Si tienes Webex instalado abre Cisco Webex y salta el paso 3.

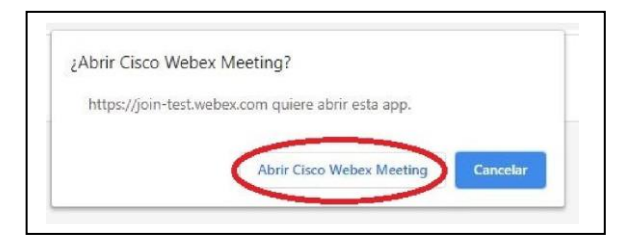

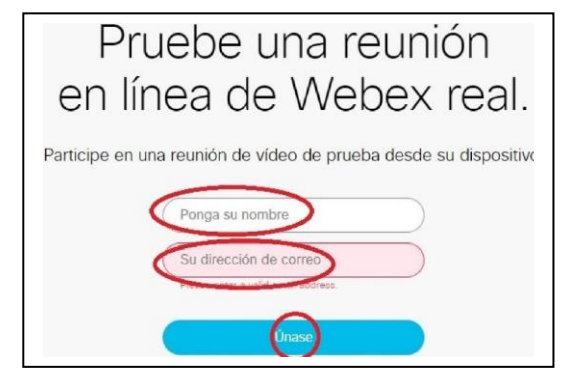

**2- Paso:** Descarga la aplicación Webex:

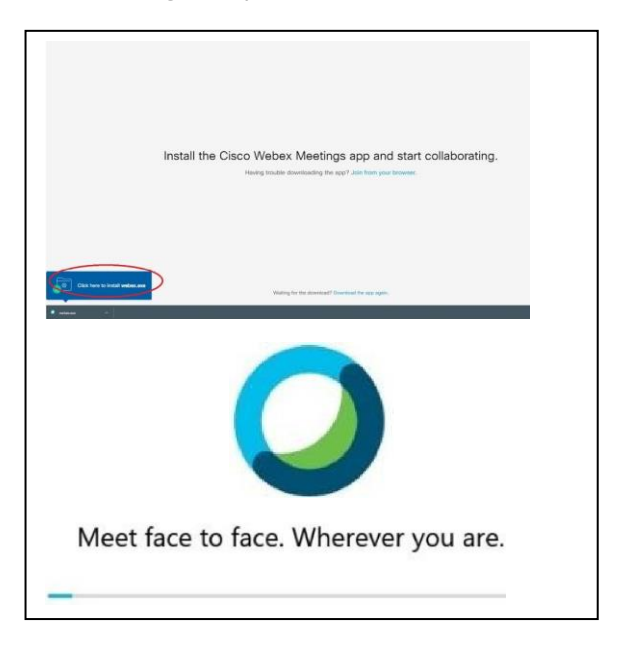

- **3- Paso**: Si aparece, cancelar asistente.
- **4- Paso:** Activa la cámara y el micrófono y entra en la prueba.

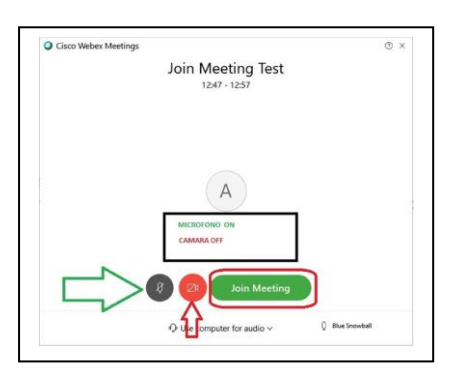

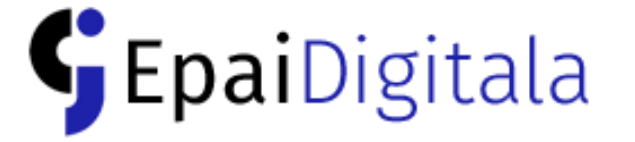